## **How do I download videos?**

1. Videos can be found in the "Multimedia" category. After you navigate to a chapter, select the "Multimedia" category to find videos for that chapter.

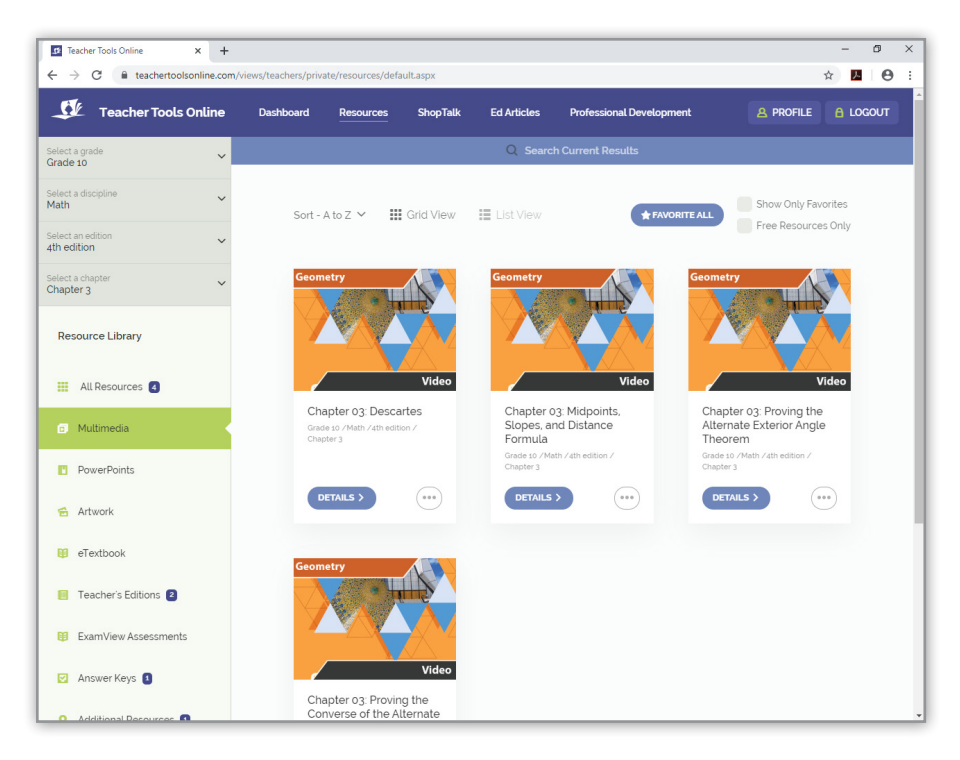

2. Click on the video resource you want to watch and download.

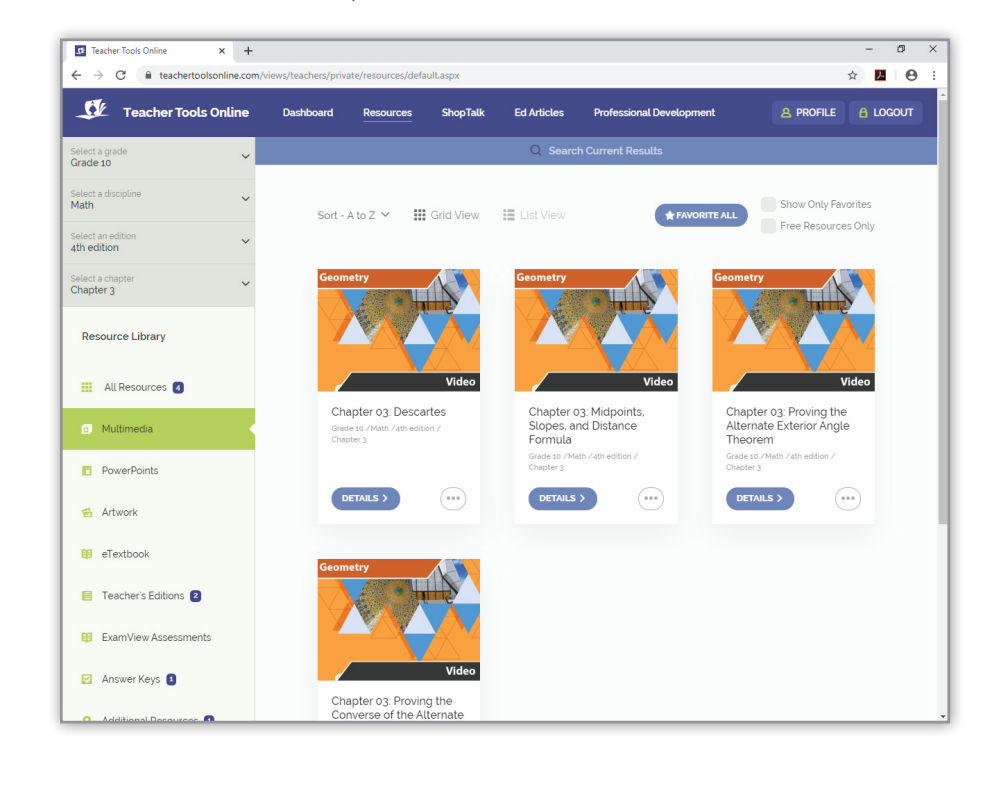

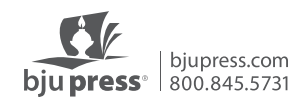

3. You can click on the "Video" icon to watch the video. Use the "Download" button to save the video to your computer. The video will download to your computer and by default can be found in your downloads folder.

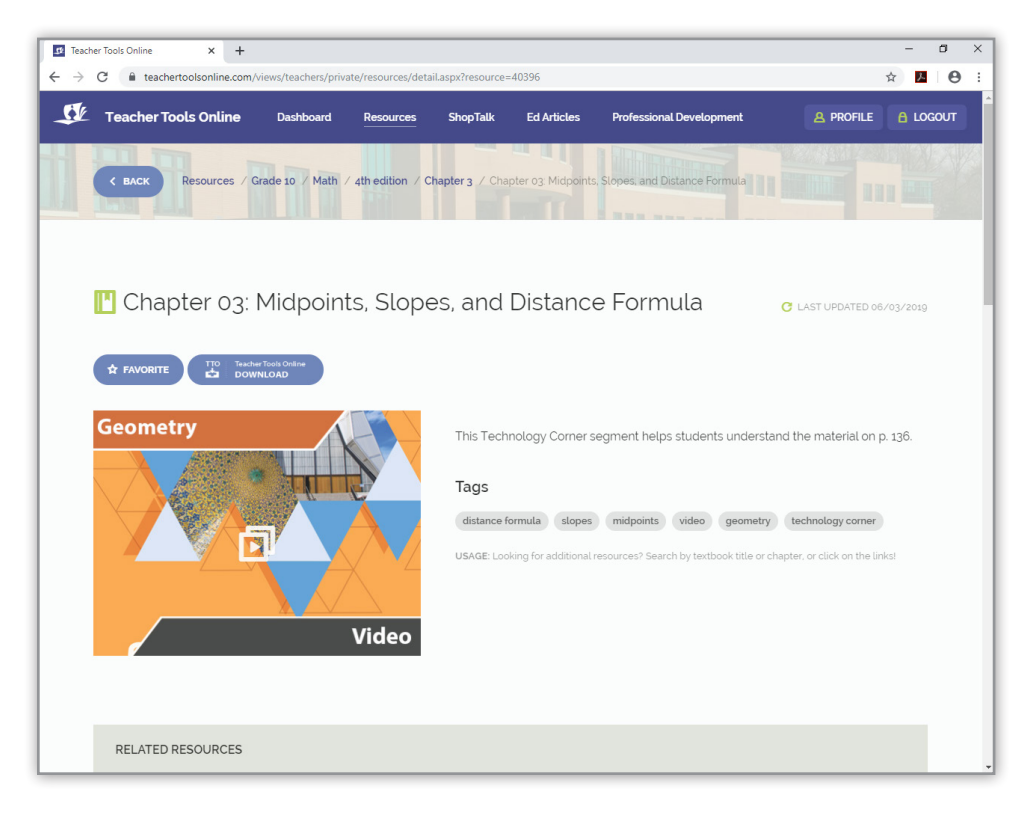

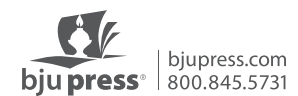